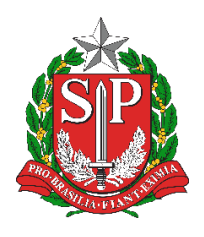

**Diretoria de Ensino Região de Mogi das Cruzes**

Centro de Informações Educacionais e Gestão da Rede Escolar Núcleo de Informações Educacionais e Tecnologia

## **Como verificar se um arquivo possui o padrão PDF/A e OCR adicionado no PDF-XChange Editor**

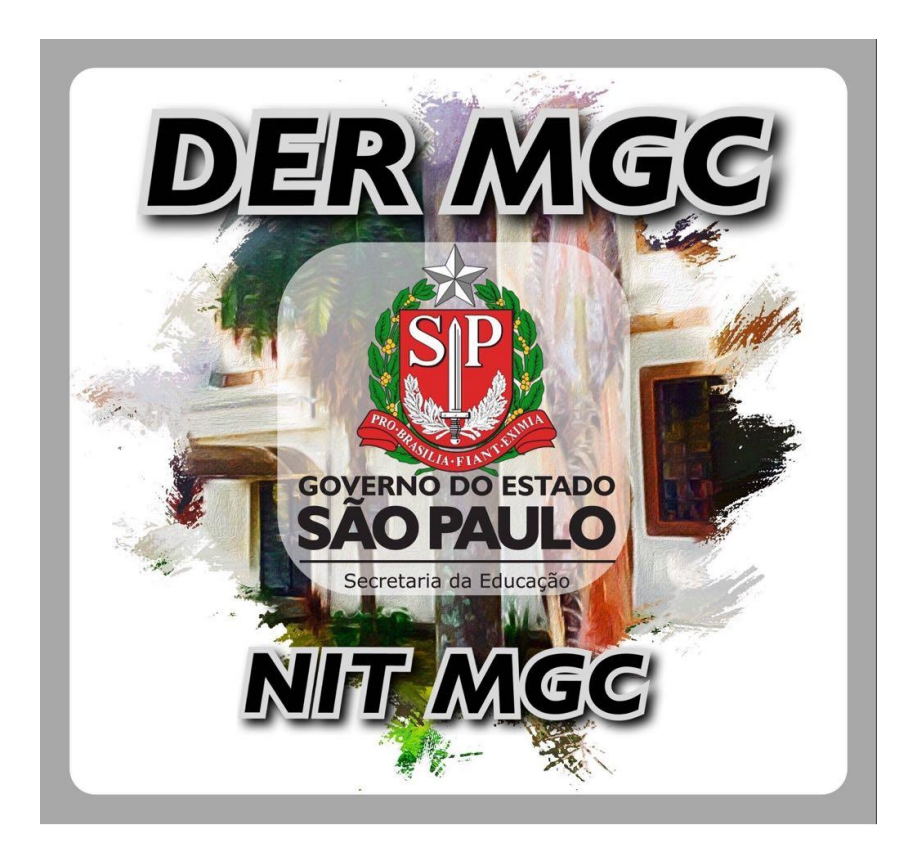

## Sumário

1 [Identificando se o arquivo possui o padrão PDF/A e OCR no PDF-XChange Editor..........5](#page-4-0)

## Índice de Figuras

Figura 1.A – [Abrir um documento PDF com o PDF-XChange Editor........................................5](#page-4-1) Figura 1.B – [Verificar se um arquivo possui o padrão PDF/A com o PDF-XChange Editor......5](#page-4-2) Figura 1.C – [Verificar se um arquivo possui OCR adicionado com o PDF-XChange Editor......6](#page-5-0)

## <span id="page-4-0"></span>**1 Identificando se o arquivo possui o padrão PDF/A e OCR no PDF-XChange Editor**

Para verificar se um arquivo possui o padrão PDF/A, basta abrir com o programa PDF-XChange Editor (botão direito em cima do arquivo a se verificar  $\rightarrow$  "Abrir no PDFXChange Editor") conforme a [Figura 1.A:](#page-4-1)

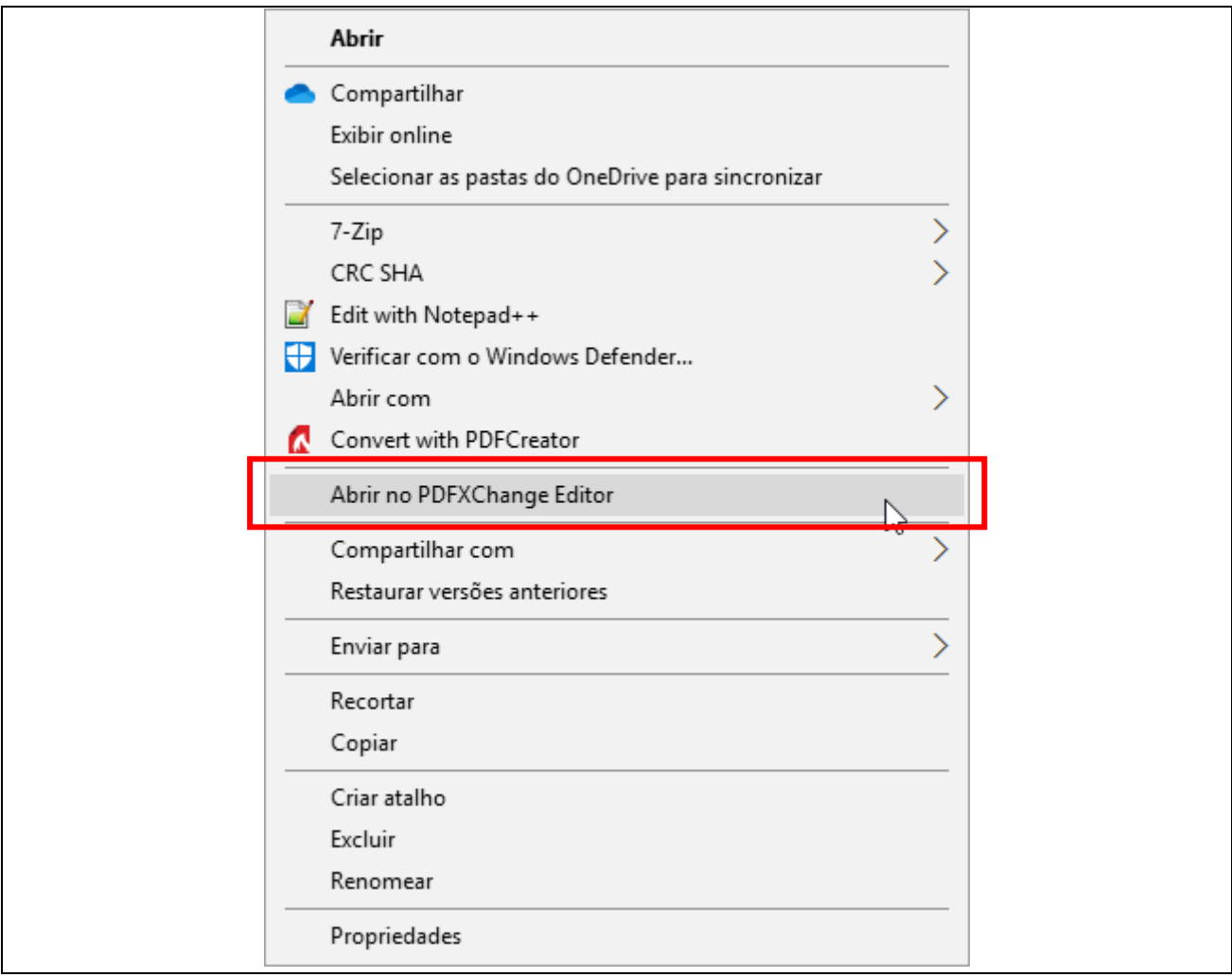

<span id="page-4-1"></span>**Figura 1.A** – Abrir um documento PDF com o PDF-XChange Editor

Quando aberto, o arquivo deverá apresentar uma mensagem informando acima do documento, como por exemplo, "Este documento está em conformidade com o padrão PDF/A-2b. Todos os recursos de edição e intervalo estão desativados" acima do documento ([Figura 1.B\)](#page-4-2):

Este documento está em conformidade com o padrão PDF/A-2b. Todos os recursos Ativar Edicão de edição e interativos estão desativados.

<span id="page-4-2"></span>**Figura 1.B** – Verificar se um arquivo possui o padrão PDF/A com o PDF-XChange Editor

Caso o arquivo precise ser editado ou alterado deve-se apertar no botão "Ativar Edição". Após as modificações, o arquivo deverá ser salvo como PDF/A novamente.

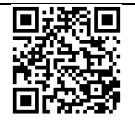

Para verificar se um arquivo possui OCR adicionado, basta utilizar a ferramenta de seleção de texto (Selecionar Texto) e tentar selecionar algum texto [\(Figura 1.C\)](#page-5-0):

<span id="page-5-0"></span>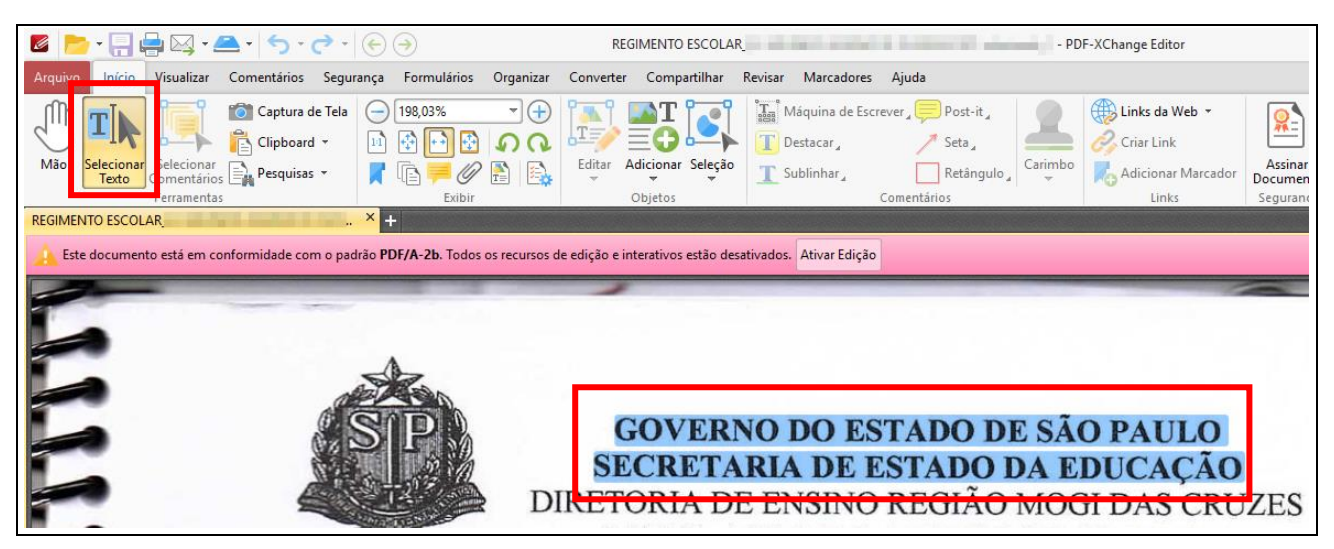

**Figura 1.C** – Verificar se um arquivo possui OCR adicionado com o PDF-XChange Editor

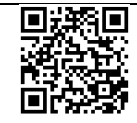